# CONNECT 4

## HOW TO CLAIM YOUR ACCOUNT: 1st TIME USERS

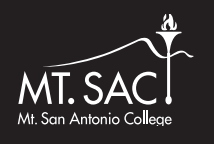

#### Getting started: Go to inside.mtsac.edu

1 Click on "1st Time Users (Claim Account)" before you enter a username and password.

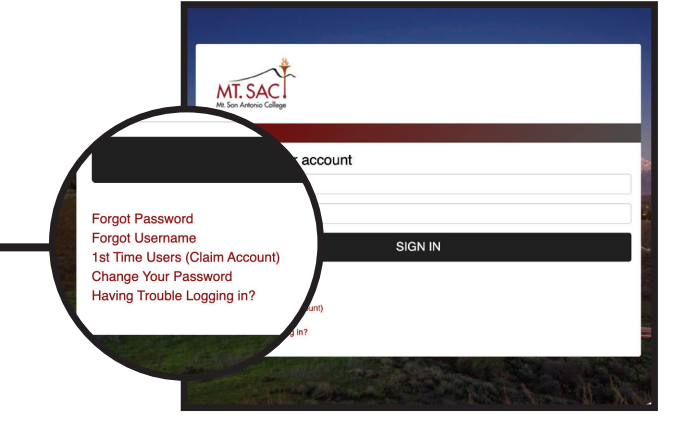

- 2 Enter your Mt. SAC username, emailed from Admissions & Records Office. Then click, "Submit."
- 3 Answer these Challenge Questions exactly as you answered them on your Mt. SAC application. If you didn't provide a Social Security Number (SSN) on your application, then enter zeroes (e.g. 0000) as your SSN. Click "submit" once you have answered all questions.
- 4 This code will be your temporary password. Write it down and then click "login."

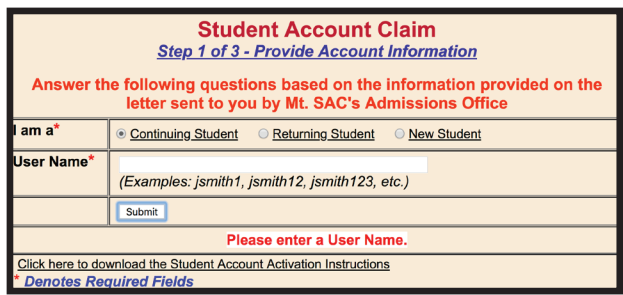

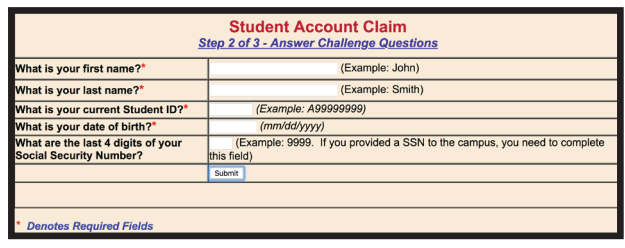

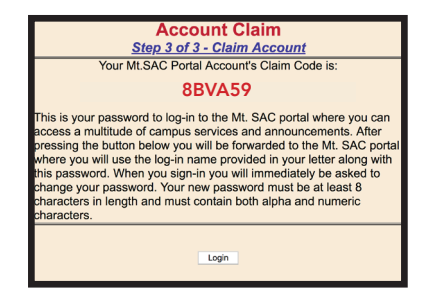

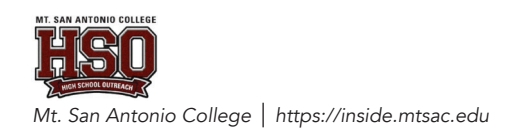

CONTINUE NEXT PAGE >

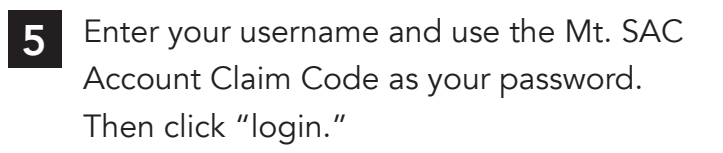

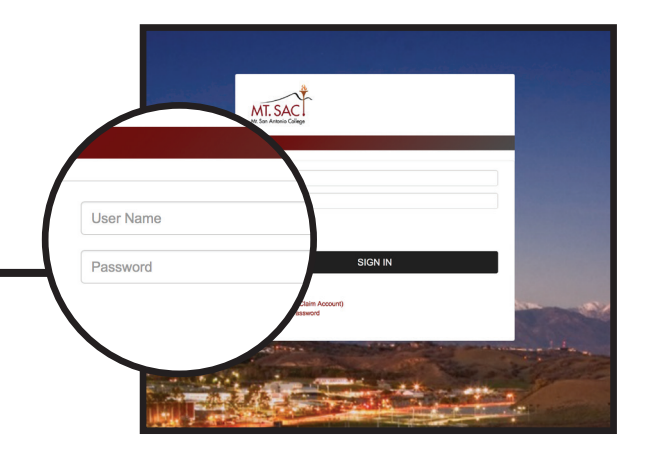

## 6 CHANGE YOUR PASSWORD

You will automatically be redirected to change your password. Please follow the instructions on the next screen and create a new password.

### HAVING PROBLEMS CLAIMING YOUR ACCOUNT? Call the Mt. SAC Help Desk (909) 274-4357 and have your Mt. SAC Student ID number available.

NOTE: You must login at least once every 30 days or else your account will be deactivated. If it becomes deactivated, call the Mt. SAC Help Desk.

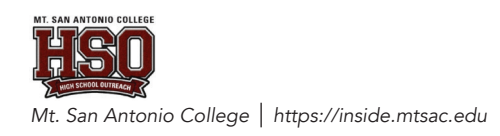